# Garett Kids Sun Pro 4G

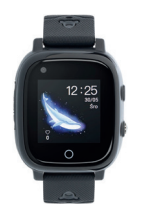

### strukcja obsługi

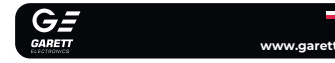

**PL** Dziękujemy za zakup Kids Sun Pro 4G

### **KWESTIE BEZPIECZEŃSTWA**

**Przed użyciem należy dokładnie zapoznać się z treścią instrukcji obsługi oraz zachować ją na przyszłość.** Producent nie ponosi odpowiedzialności za jakiekolwiek uszkodzenia/urazy spowodowane niewłaściwym użytkowaniem. W zależności od danej partii smartwatcha, niektóre funkcje mogą różnić się z funkcjami opisanymi w instrukcji obsługi.

**i**) Nie wolno pływać w urządzeniu. Norma IP67 nie gwaran **szczelności smartwatcha w trakcie pływania. Siły oddziałując urządzenie podczas pływania mogą doprowadzić do jego rozszczelnienia i uszkodzenia.**

- Używanie tego urządzenia w pobliżu urządzeń medycznych może zakłócić ich pracę. Należy zwrócić szczególną uwagę podczas korzystania ze nartwatcha w pobliżu aparatów medycznych, takich jak rozruszniki serc aparaty słuchowe i inne elektroniczne urządzenia medyczne. Zabrania się wrzucać urządzenia do ognia. Istnieje ryzyko eksplozji baterii i w konsekwencji zagrożenia życia i zdrowia.
- Należy chronić urządzenie przed źródłami ciepła oraz bezpośrednim nasłonecznieniem.
- Nie należy przechowywać urządzenia w wilgotnych miejscach lub wysokiej temperaturze, ponieważ może to spowodować porażenie prądem lub pożar.
- Urządzenie nie jest odporne na długotrwałe zanurzenie w wodzie. Nie wolno pływać i nurkować w urządzeniu.
- W przypadku uszkodzenia/awarii prosimy o wstrzymanie użytkowani tego produktu i kontakt z serwisem firmy Garett. Podejmowanie prób własnoręcznej naprawy może prowadzić do uszkodzenia urządzenia oraz skutkuje unieważnieniem gwarancji.

Urządzenie należy czyścić jedynie za pomocą miękkiej, lekko wilgotnej ściereczki. Nie należy używać w tym celu silnych detergentów i innych stymulantów do czyszczenia produktu.

**1 2**

**1** Dotykowy wyświetlacz

**2** Slot na kartę **Nano SIM**

**3** Dotykowy przycisk powrotu

**4** Aparat/kamera

**5** Latarka

**6 Zestaw czujników pomiarowyc** 

**7** Przycisk funkcyjny (włączanie/wyłaczani wybudzanie/wygaszanie/SC

### **OPIS PRODUKTU**

**3**

**4**

- 2 - - 3 - - 4 - - 5 -

**INSTALACJA**

Należy założyć zegarek na nadgarstku i dostosować długość paska w taki sposób, aby pasek urządzenia nie był luźny.

> Aby uruchomić urządzenie naciśnii i przytrzym **funkcyjny(7)** przez około **3 sekundy**. Aby wyłączyć, przejdź do

### **WYMOGI DOTYCZĄCE KARTY NANO SIM**

**1.** Do urządzenia instalujemy kartę w standardzie **Nano SIM**. . SIM **musi** spełniać następujące wymagania **•** Karta **musi być aktywna** (jeśli to nowa karta należy ją aktywować w tonie komórkowym poprzez wykonanie połączenia wy **•** Karta **musi posiadać środki na koncie** (dotyczy kart na doładowania), ta nie może mieć aktywnego kodu PIN (by posiada aktywną blokadę PIN należy zainstalować ją w telefonie komórkowym i sprawdzić czy podczas uruchomienia telefonu bed wymagany kod PIN. Jeśli tak, to blokada jest aktywna i konieczne będzie

jej wyłączenie w ustawieniach telefonu lub poprzez kontakt z

operatorem), **•** Karta **musi obsługiwać tryby pracy 2G/3G/4G**, **musi posiadać włączoną usługę internetu** oraz **funkcję identyfikacji numeru**.

Karty SIM oferowane przez operatorów jako internetowe **dedykowane np. do tabletów mogą nie działać w urządzeniu.** the company was a man and company was a man and company was a man and company was a man of

lapięcie ładowania nie powinno przekraczać 5 **Zalecane natężenie ładowania to maksymalnie 1A.**

**Z uwagi na to, że urządzenie korzysta z połączenia internetowego, by nie**  generować dodatkowych kosztów zalecamy wykupienie u operator pakietu internetowego. Pakiet 1GB/miesiąc jest wystarczający. K<br>pakietu internetowego. Pakiet 1GB/miesiąc jest wystarczający. K powietu internetowego, rumet tokymissa yazzania za można za powietu SMS są połączenia internetowego, połączeń głosowych oraz wiadomości SMS są **regulowane przez cennik operatora sieci komórkowej.**

### **INSTALACIA KARTY NANO S**

**3.** Należy odczekać do momentu, aż pojawi się **zasięg GSM (ikona - III)** oraz<br>**połączenie z internetem (podświetlona ikona - 4G**). Są konieczne do dalszej konfiguracji urządzenia. Po upływie minuty, gdy nie pojawią się wymienione wartości, należy upewnić się, że **karta SIM spełnia wszystkie opisane wcześniej wymogi** oraz **zegarek znajduje się w miejscu, gdzie jest w stanie nawiązać kontakt z siecią**. Warto również wyłączyć oraz ponownie uruchomić zegarek (**Ustawienia>Wyłącz**). Gdy **zasięg GSM** się już pojawi, a **połączenie z internetem** nadal nie będzie dostępne (**brak podświetlenia ikony - 4G**), może oznaczać to brak poprawnej **konfiguracji APN**, której dokonuje się poprzez ustawienia w zegarku, opisane w dalszej części instrukcji - **ROZWIĄZYWANIE PROBLEMÓW**.

**1.** W pierwszej kolejności wykręć śrubki mocujące zaślepkę portu karty **Nano SIM(2)** znajdującą się lewej strony zegarka. **2.** Zdemontuj zaślepkę, a następnie umieść kartę w porcie, wkładając ją zgodnie z poglądowym schematem na obrazku, **czyli chipem karty w stronę wyświetlacza oraz naciętym rogiem karty w stronę slotu**. **3. Prawidłowo zamontowana karta SIM wyda charakterystyczny dźwięk** - **"klik"**. Aby **wyjąć**  tę, delikatnie popchnij ją w nomentu, aż usłyszysz **"klik"**. Karta SIM<br>**iamoczynnie** zostanie wypchnięta przez wypchnięta mechanizm. **4.** Nałóż i przykręć z powrotem zaślepkę, **zwracając ZWYKŁA MICRO NANO uwagę na prawidłowe dopasowanie i lokalizację V śrubek**. \_\_\_\_\_\_\_\_\_ **Kartę SIM należy instalować gdy urządzenie jest wyłączone.**

Smartwatch współpracuje ze smartfonem za pomocą aplika **Tracker**. Przed rozpoczęciem użytkowania należy pobrać tę aplikację z GooglePlay lub AppStore i zainstalować na swoim telefonie. Aplikację można wyszukać wpisując w wyszukiwarkę sklepów nazwę "**Garett Tracker**"

ub skanując odpowiedni kod QR przedstawiony por

Jeśli chcesz dowiedzieć się więcei na temat **konfiguracji urządzen** poprzez aplikację Garett Tracker polecamy zapoznać się z materiałem - **zeskanuj kod QR** lub **skorzystaj z linku.**

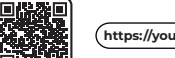

### **Włączanie/wyłączanie**

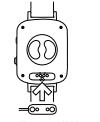

zakładki **Ustawienia>Wyłącz**.

dotykowego, a także **przycisku funkcyjneg** 

 **W przypadku gdy smartwatch nie uruchamia się, spróbuj go** 

**naładować. Po uruchomieniu**

Smartwatch obsługuje się za pomocą **ekranu** oraz **przycisku** 

**OBSŁUGA**

- Gdy obszar zostanie przekroczony aplikacja nas o tym powiadomi. Aby ustawić obszar **kliknij +**, a następnie wybierz dowolne miejsce na mapie - będzie to **środek geo ogrodzenia**. Wprowadź nazwę
- **Lokalizacja:** Kliknięcie w tą ikonę odświeża dane odnośnie aktualn
- **Historia:** Wyświetla przebytą przez użytkownika zegarka trasę
- **Menu podręczne:** Możliwość wyświetlenia oraz konfiguracji
- **Biała lista:** Filtrowanie połączeń przychodzących tylko nume z Białej listy i wcześniej zapisane w książce telefonicznej będą
- **Plan lekcji:** Konfiguracja planu lekcji, który można wyświetli
- **Zdalny aparat:** Wykonanie zdięcie za pomocą aparatu zegarka
- **Aktywność:** Konfiguracja oraz wyświetlanie aktywno wykonywanych przez użytkownika zegarka, nawet do kilku dn
	-
	-
	-
	-
	-

**Zmiana tarczy Dotknij i przytrzymaj** na ekranie głównym, aby wyświetlić **menu zmiany tarczy** smartwatcha. **Przesuwając w prawo/lewo** wybierz tarczę, a następnie zatwierdź wybór, klikając dowolnym miejscu na ekranie. **Nawigacja Przesuń w prawo** po ekranie głównym, aby uzyskać dostęp do wykazy z politykaczy do wykazy **menu głównego**. Dotykając ekranu wejdziesz do wybranej funkcji. Po wejściu w funkcję przesunięcie w prawo lub naciśnięcie dotykowego **przycisku powrotu(3)** pozwala wrócić do poprzedniego ekranu, natomiast naciśnięcie **przycisku funkcyjnego(7)** przenosi do ekranu głównego. **Przesuń w lewo** po ekranie głównym, aby uzyskać dostęp do **App**  henu instalacji dodatkowych aplikacji na smarty **Przesuń w dół** po ekranie głównym lub menu, aby uzyskać dostęp do **paska ustawień.** Umożliwia podgląd wybranych<br>funkcji smartwatcha, a po **przesuniecju w prawo** podgla po **przesunięciu w prawo** podgląd **ostatnich powiadomień**. **Przesuń w górę** po ekranie głównym lub menu, aby uzyskać dostęp do **menu ustawień**. Umożliwia podgląd i s wybranych funkcji smartwatcha.

 **W przypadku braku animacji upewnij się, czy zegarek jest prawidłowo podłączony. Gdy bateria jest całkowicie rozładowana animacja może pojawić się dopiero po kilkunastu minutach. Przed pierwszym włączeniem zegarka zaleca się jego ładowanie przez około 2 godziny.** 

- 6 urządzenia. **2.** Przyłóż końcówkę kabla magnetycznego tak, **by styki zegarka stykały się**  ze stykami kabla ładującego. Następnie połącz drugi koniec kabla z porte USB komputera lub zasilacza USB. **Prawidłowe podłączenie spowoduje pojawienie się animacji ładowania na ekranie zegarka.** 

## **ŁADOWANIE**

watch ładuje się za pomocą **kabla magnetycznego** d

- **Dane personalne:** Możliwość wyświetlenia oraz konfiguracji d użytkownika:
- **Profil:** Konfiguracja danych
- osobowych administratora konta.  **Lista urządzeń:** Wyświetlanie oraz możliwość dodawania/ edytowania powiązanych urządzeń. Klikając w nazwę urządzenia możemy zmienić jego dane. Opcja **Przełącznik**  pozwala przełączać urządzenie jako aktywne, tzn. aktualnie śledzone. Aby usunąć zegarek z listy wybierz **Edycja>Usuń**.

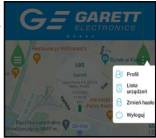

**1.** Gdy karta Nano SIM jest prawidłowo zainstalowana w spełnia wszystkie opisane wcześniej wymogi, uruchom urządzenie poprzez **naciśnięcie i przytrzymanie przez ok. 3 sekundy przycisku funkcyjnego(7)**.

**2.** Po uruchomieniu zegarka pojawi się **ekran główny** wyświetlający godzinę **Przesuwając palcem w dół** po ekranie gł wyświetlą się: **połączenie z internetem**, **zasięg GSM**, **sygnał WiFi**, **poziom**  naładowania bater

**4.** Gdy **połączenie z internetem** jest aktywne, należy przejść do kolejnego etapu, jakim jest **instalacja aplikacji Garett Tracker na telefonie**. Menu główne smartwatcha opisane jest w dalszej części instrukcji. Pełną funkcjonalność urządzenia uzyskujemy po **rejestracji** oraz **konfiguracji**  zegarka poprzez aplikację **Garett Tracker**.

**INSTALACJA APLIKACJI GARETT TRACKER**

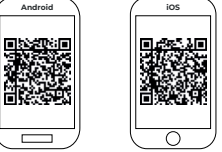

. The contract of the contract of the contract of the contract of the contract of the contract of the contract of **Należy pamiętać, aby przed rejestracją przydzielić aplikacji**  wymagane zgody i zezwolenia w celu prawidłowego dział

## **Film instruktażowy - Garett Tracker**

**Jak korzystać z aplikacji Garett Tracker?**

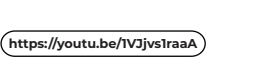

**W przypadku odmowy, wybrane funkcje aplikacji mogą działać nieprawidłowo lub będą niedostępne.**

**UWAGA: W trakcie używania dowolnej funkcji aplikacji Garett Tracker lub**  próby konfiguracji ustawień, moż **pojawić się komunikat: "Urządzenie nie jest w sieci". Oznacza to, że smartwatch nie ma aktywnego połączenia internetowego lub znajduje się poza zasięgiem sieci. Sprawdź czy karta SIM jest prawidłowo zainstalowana oraz spełnia wszystkie wymogi opisane wcześniej w instrukcji. Jeśli karta jest prawidłowo zainstalowana i spełnia opisane kryteria, powodem braku zasięgu może być nieprawidłowa konfiguracja APN. Sposób prawidłow konfiguracji APN opisany jest w dalsze, części instrukcji - ROZWIĄZYWANIE PROBLEMÓW.** oraz promień obszaru (**maks. 2 km**). lokalizacji zegarka. z poprzednich dni. zegarku w zakładce **Nauka>Plan lekcji**.

wybranych funkcji zegarka:

mogły dodzwonić się na zegarek.

przesłanie go do aplikacji.

wstecz. **- Czat wideo:** Możliwość wykonywania połączeń wideo pomiędzy administratorem, a powiązanym zegarkiem. **Z uwagi na dużą ilość danych przesyłanych podczas rozmowy**  wideo wymagane jest połączenie **przepustowości, dlatego zaleca się połączenie LTE lub WiFi. W przypadku lokalizacji o słabym zasięgu sieci komórkowej, jak np. tereny pozamiejskie, galerie handlowe czy parkingi podziemne, zrealizowanie rozmowy wideo może być niemożliwe lub będzie ono niskiej jakości z przerwami w transmisji obrazu. - Blokada urządzenia:** Możliwość ograniczenia funkcjonalno zegarka wyłącznie do połączeń SOS. **o | - Alarmy:** Przegląd i konfiguracja alarmów uruchamianych n zegarku (**maks. 3**). **- Powiadomienia:** Historia ostatnich powiadomień, np. połącze SOS. **- Nagrody:** System nagród - każda nagroda to jedno serce. Suma nagród wyświetlana jest na ekranie głównym zegarka.

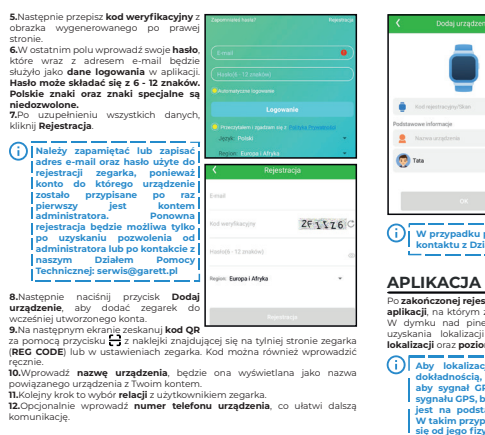

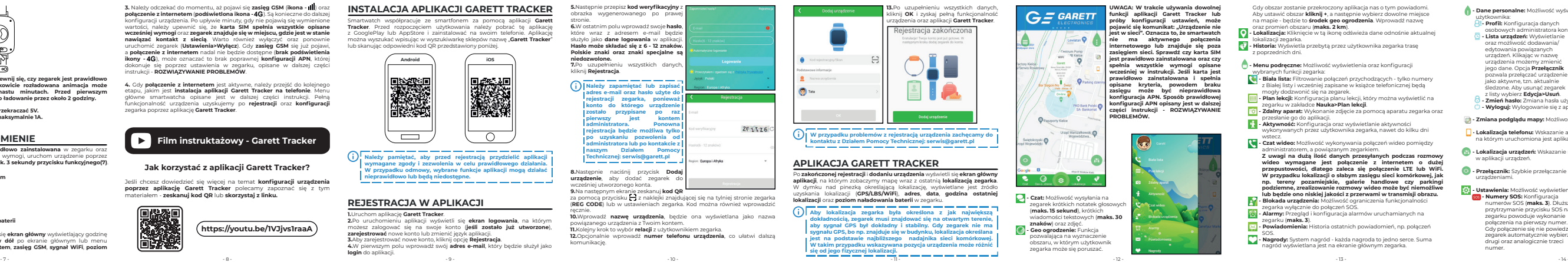

- **Zmień hasło:** Zmiana hasła używanego w aplikacji.
- **Wyloguj:** Wylogowanie się z aplikacji.
- **Zmiana podglądu mapy:** Możliwość zmiany stylu mapy.
- **Lokalizacja telefonu:** Wskazanie aktualnej lokalizacji telefonu, na którym uruchomiona jest aplikacja.
- **Lokalizacja urządzeń:** Wskazanie na mapie wszystkich powiązanych w aplikacji urządzeń.
- **Przełącznik:** Szybkie przełączanie się pomiędzy powiązanymi urządzeniami.
- **Ustawienia:** Możliwość wyświetlenia oraz konfiguracji f
- **Numery SOS:** Konfiguracja numerów SOS (**maks. 3**). D przytrzymanie przycisku SO zegarku powoduje wykonanie połączenia na pierwszy numer. Gdy połączenie się nie powied zegarek automatycznie wybier drugi oraz analogicznie trzeci numer.

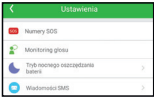

Magnetyczny port ładowania **8**

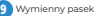

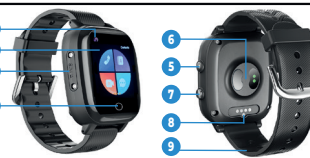

### **PIERWSZE URUCHOMIENIE**

**4G - połączenie z internetem**

**- zasięg GSM**

**- zasięg WiFi**

**69%- poziom naładowania baterii**

### **REJESTRACJA W APLIKACJI**

#### **1.**Uruchom aplikację **Garett Tracker**.

**2.**Po uruchomieniu aplikacji wyświetli się **ekran logowania**, n możesz zalogować się na swoje konto (**jeśli zostało już utworzone**), **zarejestrować** nowe konto lub zmienić język aplikacji. **3.**Aby zarejestrować nowe konto, kliknij opcję **Rejestracja**. **4.**W pierwszym polu wprowadź swój **adres e-mail**, który będzie służył jako **login** do aplikac

**2 | Rejestrator dźwięku:** Funkcja dyktafonu. Naciśnij  $\dot{\mathbf{y}}$ , aby rozpocząć **nagrywanie**, a następnie , aby **zapauzować** lub **zakończyć** i **zapisać**.

**21) - Rejestrator wideo:** Funkcja kamery. Nagrywanie wideo wbudowanym aparatem zegarka. Aby **rozpocząć nagrywanie**, **kliknij** . Wideo zostanie zapisane w **galerii urządzenia (Wideo)**.

**- Temperatura:** Funkcja termometru. Umożliwia **wykonywanie pomiaru temperatury**, **zmianę jednostki** i **podgląd ostatnich pomiarów**. Dostępne są **dwa tryby**: **\* Nadgarstek:** Kliknij **Start**, aby **rozpocząć** szybki pomiar bieżącej temperatury ciała. **Po zakończeniu pomiaru** usłyszysz **sygnał dźwiękowy**, wynik wyświetli się na ekranie zegarka(**dostępne również pod przyciskiem Historia wyników**) oraz zostanie zapisany w aplikacji **Garett Tracker** w zakładce **Ustawienia>Temperatura ciała**. **\* Pomiar w czasie rzeczywistym:** Funkcja **automatycznego**, **ciągłego** pomiaru. Temperatura będzie zmieniała się cały czas

**- SMS:** Funkcja wiadomości SMS. Umożliwia wysyłanie/odbieran SMS'ów. **Naciśnii [2.** aby rozpocząć tworzenie **nowej wiadomoś** W **pierwszym polu** wpisz **numer telefonu** lub **kliknij** i wybierz z listy **zapisany wcześniej** poprzez **aplikację Garett Tracker kontakt**. **drugim polu** wpisz **treść wiadomości**, która chcesz przekaza  $i$ śnij dotykowy przycisk powrotu(3), aby wy **z widoku klawiatury**. **Kliknij** , aby **wysłać wiadomość**. Wiadomości wysłane/odebrane będą dostępne w widoku list **odrazu po wybraniu funkcji SMS**.

**- Czat:** Funkcja wiadomości głosowych/tekstowych. Wyświetla **ostatnie notki głosowe** oraz ostatnie wiadomości tekstowe z aplikacji **Garett Tracker** na zegarek. Istnieje możliwość **wysłania wiadomości głosowej z zegarka**. Aby **wysłać** notkę głosową, **naciśnij i przytrzymaj** , **dyktując** w tym samym czasie wiadomość (**maks. 15 sekund**). **Puść przycisk**, aby **wysłać** wiadomość do administratora zegarka. Pojawi się ona w aplikacji **Garett Tracker** w zakładce **Czat**. Za pomocą przycisku + użytkownik może wysłać:

> w zależności od **temperatury mierzonych obiektów**. Kliknij **Reset**, aby **zresetować wyniki** lub **Zakończ**, aby **wyjść**. **Wyniki pomiarów nie są zapisywane w pamięci zegarka ani przesyłane do aplikacji Garett Tracker.**

emotikonę, \* zdjęcie wykonane za pomocą aparatu,

zdjęcie wybrane z galerii zegarka

Kliknięcie przycisku **D**, spowoduje rozpoczęcie połączenia wideo.

**- Tętno i ciśnienie:** Funkcja pomiaru parametrów zdrowotnych (**Puls**, **Ciśnienie**, **Natlenienie krwi**). Kliknij **START**, aby **rozpocząć pomiar**. **Jednocześnie mierzone są wartości dla wszystkich Inkcji zdrowotnych.** Po zakończeniu pomiaru, wynik wyświetl na ekranie zegarka oraz zostanie zapisany w aplikacji **Garett Tracker** w zakładce **Aktywność>Ciśnienie krwi/tętno**.

<sup>1</sup> Konfigurując funkcje Numery SOS - **102** oraz Monitoring gło numery należy wprowadzać bez kodu kraju (jeśli to konieczne, dla PL należy dodać przed numerem: 0048). Używanie symbo **"+" może uniemożliwić wykonywanie połączeń.**

> **- Historia poł.:** Funkcja historii połączeń. Możliwość wyświetlenia dokładnej daty i godziny **ostatnich połączeń głosowych**.

**- Powiadomienia SMS:** Wł./wył. Ustawienia oraz konfiguracja powiadomie: SMS na podany numer telefonu. **Competitive city - Członkowie rodziny:** Lista administratorów, którzy mogą **Provincia provincia PART** zarządzać zegarkiem. Calcolanucia reclaime **- Książka telefoniczna: Możliw** dodawania kontaktów, które Kniażka telefoniczna będą wyświetlane w książce telefonicznej zegarka. **- Ustawienia WiFi:** Konfiguracja sieci WiFi z którą zegarek łączy się automatycznie, bez wpisywania hasła

> **- Poł. wideo:** Funkcja wideorozmów. Możliwość wykonywania połączeń wideo pomiędzy administratorem i powiązanym zegarki Dostępny również **czat grupowy**. Wybierz osobę i **zatwierdź wykonanie połaczenia**, aby rozpocząć. Rozmowę przerywamy

**- Strefa czasowa:** Konfiguracja strefy czasowej zegarka (PL: Wschód: GMT)

> naciskając **ikonę czerwonej słuchawki** lub **przycisk funkcyjny(7)**. Połączenia przychodzące odbieramy za pomocą **ikony zielonej**

**słuchawki** oraz analogicznie odrzucamy **czerwoną** lub **przyciskiem funkcyjnym**.

**Z uwagi na dużą ilość danych przesyłanych podczas rozmowy wideo wymagane jest połączenie z internetem o dużej przepustowości, dlatego zaleca się połączenie LTE lub WiFi. W przypadku lokalizacji o słabym zasięgu sieci komórkowej,** 

المراجعة المتناولين المتناولين المتناولين المتناولين والمتراجعة المتناولين المتناولين المتناولين المتناولين **W zależności od modelu urządzenia opisane powyżej funkcje**  aplikacji Garett Tracker mogą się różnić. W przypad **jakichkolwiek problemów zachęcamy do kontaktu z naszym Działem Pomocy Technicznej: serwis@garett.pl** 

**Producent**: GARETT sp. z o.o. ul. Targowa 18/141

do ustawień fabrycznych.

**- Usuń konto:** Wysłanie prośby o usunięcie konta z serwera aplikacji. Konto powinno zostać usunięte w przeciągu godziny.

#### **Wyloguj:** Wylogowanie się z aplikacji.

Gdy połączenie SOS zostanie odebrane przez pocztę głosową, aktywną na jednym z numerów SOS, nie będzie ono przekierowane na kolejny numer. Funkcja SOS jest aktywna tylko wtedy, gdy zegarek znajduje się w zasięgu sieci, posiada połączenie z internetem oraz ma wystarczająco środków na koncie.

> Prawidłowe usuwanie produktu (zużyty sprzęt elektryczny i elektroniczn

**- Monitoring głosu:** Możliwość zdalnego podsłuchu. Wprowadź numer telefonu, aby aktywować funkcję. W ciągu 30 sekund zegarek automatycznie oddzwania na wpisany wcześniej num telefonu. Ekran zegarka pozostaje bez zmian - jest to całkowicie dyskretne.

> **Dedykowana aplikacja:** Garett Tracker

Więcej informacji na temat tego urządzenia dostępnych jest na stroni **www.garett.pl. Odwiedź naszą stronę, aby poznać więcej produktów i akcesoriów.** 

**- Tryb nocnego oszczędzania baterii:** Możliwość wł./wył. trybu oszczędzania baterii, polegającego na ograniczeniu fun sieciowych zegarka w godzinach 22:00 - 6:00 (**wydłuża czas pracy zegarka**).

**- Wiadomości SMS:** Możliwość odczytywania wiadomości SMS, adresowanych na numer znajdujący się w zegarku.

**3. Brak połączenia z internetem (brak ikony - III lub komunikat w aplikacji Garett Tracker: "Urządzenie nie jest w sieci"): \*** Sprawdź czy **karta SIM spełnia wszystkie wymogi** (opisane na początku instrukcji),

**- Temperatura ciała:** Możliwość wykonania **zdalnego pomiaru temperatury** (automatyczny lub jednostkowy - o ustalonej godzinie), wyświetlenia **historii pomiarów** lub zmiany **jednostki temperatury**. Dodatkowo przy aktywnej funkcji **Powiadomieni SMS** administrator otrzyma wiadomość SMS w momencie, gd zmierzona wartość temperatury przekroczy określony zakres.

**Krok 1:** Przejdź do ustawień APN: **Ustawienia > Sieci komórkowe > AP'** 

**- Tryby pracy:** Wybór częstotliwości odświeżania lokalizacji zegarka: **\* Tryb śledzenia** - odświeżanie co 1 minutę (skraca czas pracy

**Krok 2:** Po przejściu do ustawień APN należy wybrać pierwszą poz opisaną jako **internet**, a następnie opcję **Edycja**.

zegarka), **\* Tryb normalny** – odświeżanie co 10 minut,

**\* Tryb oszczędzania baterii** – odświeżanie co 1 godzinę, **\* Tryb uśpienia** - ręczne pozycjonowanie.

**Krok 3:** Wybierając opcję **Edycja** na ekranie zegarka wyświetli się list **ustawień APN** urządzenia. W zależności od operatora karty SIM w zegarku, należy je ustawić zgodnie z poniższą instrukcją (**zmiana dotyczy jedynie wartości opisanych poniżej, pozostałe bez zmian**):

**\*** Sprawdź, czy zegarek posiada **sygnał GSM** (**ikona -** ), **SIM spełnia wszystkie wymogi (opi** 

**7. Podczas połączenia w głośniku smartwatcha nie słychać rozmówcy: \*** Sprawdź, czy **nie wyciszono głośnika** zegarka (w ustawieniach na zegarku możemy **regulować głośność** d:

**- Język:** Możliwość zmiany języka smartwatcha.

#### **- Zarządzanie:**

**b** - Telefon: Funkcja klawiatury numery dowolnego numeru (nawet spoza książki telefonicznej) przy uży klawiatury oraz **wykonanie połączenia - przycisk** . Możliwość **wyłączenia funkcji Telefon poprzez aplikację Garett Tracker**

ze **Zarządzanie>Klawiatura numeryczna.** 

**\* Klawiatura numeryczna:** Możliwość wł./wył. funkcji klawiatury numerycznej na zegarku. Włączenie tej funkcji umożliwia użytkownikowi zegarka na wybieranie oraz wykonywanie połączenia na dowolny numer (także spoza książki telefonicz W przypadku, gdy chcemy, aby użytkownik zegarka nie miał możliwości kontaktu z numerami spoza książki telefonicznej, należy wyłączyć tą funkcję. **\* Pozycjonowanie GPS:** Możliwość wł./wył. funkcji pozycjonowania zegarka poprzez GPS.

**- Plan zasilania:** Możliwość zaplanowania uruchomienia lub wyłączenia zegarka.

**C** - LBS: Możliwość wł./wył. śledzenia L **Ustawienia** zegarka na podstawie najbliższego nadajnika sieci 2 Sarządzanie komórkowej w przypadku, gdy Plan zasilaria zegarek traci sygnał GPS. **- Znajdź zegarek:** Funk szukania zegarka - uruchamia **Present United** alarm dźwiękowy. Wilson zegarek **- Wyłącz zegarek:** Zdalne Restart zegorka wyłączenie zegarka. **- Restart zegarka:** Ponowne uruchomienie smartwatcha. **- Przywróć ustawienia fabryczne:** Welcowii Możliwość zresetowania zegar

- 15 - - 16 - - 17 - - 18 - - 19 - - 20 - - 21 -

**GWARANCJA/REKLAMACJA**

Produkt jest objęty 24-miesięczną gwarancją producenta. Gwarancja nie obejmuje: wad i uszkodzeń powstałych z winy użytkownika bądź wskutek niewłaściwego użytkowania (niezgodnego z przeznaczeniem), uszkodzeń mechanicznych oraz powstałych wskutek stosowania akcesoriów innych niż dołączone w zestawie, materiałów eksploatacyjnych. Reklamując produk należy wypełnić kartę gwarancyjną dołączoną do urządzenia oraz wysyłać ją wraz z dowodem zakupu i produktem na adres serwisu podany na karcie

**- Galeria:** Funkcja galerii zegarka. Możliwość przeglądania, usuwania **i** wysyłania zdjęć. Aby usunąć, naciśnij **ii**, aby wysłać, naciśnij **i przytrzymaj zdjęcie**, a następnie wyraź zgodę na transfer zdjęcia. **Cji Garett Tracker** w zakładc

gwarancyjnej.

Dane kontaktowe dostępne na stronie:

**www.garett.pl**

25 - 520 Kielce **www.garett.pl**

w aplikacji **Garett Tracker** bud **b** - Stoper: Funkcia stopera. **- Blokada:**

**\* Blokada ekranu:** Możliwość dodania **kodu PIN** lub **hasła** jako blokady ekranu. Aby dodać **nową blokadę** wpisz **kod PIN/hasło**, **powtórz je** ponownie, a następnie **zatwierdź**. Wprowadzone da

Oznaczenie umieszczone na produkcie lub w odnoszących się do niego tekstach wskazuje, że po upływie okresu użytkowania nie należy usuwać go z nnymi odpadami pochodzącymi z gospodarstw domowych. Aby unikną szkodliwego wpływu na środowisko naturalne i zdrowie ludzi wskutek niekontrolowanego usuwania odpadów, prosimy o oddzielenie produktu od innego typu odpadów oraz odpowiedzialny recykling w celu promowania ponownego użycia zasobów materialnych jako stałej praktyki. Informacje na temat miejsca i sposobu bezpiecznego dla środowiska recyklingu t produktu użytkownicy w gospodarstwach domowych mogą uzyska punkcie sprzedaży detalicznej, w którym dokonali zakupu produktu. organów władz lokalnych. Użytkownicy w firmach powinni skontaktować się ze swoim dostawcą i sprawdzić warunki umowy zakupu. Produktu nie usuwać razem z innymi odpadami komercyjnymi.

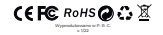

zeskanowanej twarzy będzie służył do odblokowania ekran **Funkcja ta chroni przed nieatutoryzowanym dostępem do smartwatcha - stopień II.**

cja **FaceUnlock** może zostać rozszerzona o dodatkow ść - **EyeUnlock**. Jest to funkcja odblokowania **pojedynczego mrugnięcia oczami. Zapobiega przed** złamaniem blokady przy użyciu np. zdjęcia. Aby aktywowa funkcję należ przejść do **ustawień FaceUnlock** i zaznaczyć opcję **EyeUnlock** (**nie ma potrzeby ponownego skanowania twarzy**). Po zatwierdzeniu, odblokowanie ekranu za pomocą twarzy będzie możliwe dopiero po mrugnięciu oczami. **Funkcja ta chroni przed nieatutoryzowanym dostępem do smartwatcha - stopień III.**

**b** - Muzyka: Funkcja odtwarzacza muzyki. Sterowanie odbywa się pomocą: **b - Start/Stop b.b - Dalej dd - Wstecz. Naciśnii 99** wyświetlić liste wszystkich utworów. Za pomo

### **SPECYFIKACJA TECHNICZNA**

**Moduł GSM:** 2G / 3G / 4G **Procesor:** SL8521E

**\* Udostępnij:** Wysłanie utworu na inne urządzenie przy użyciu wienie utworu jako dźwięk połączer

**Bateria:** 800 mAh

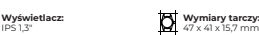

47 x 41 x 15,7 mm

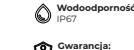

24 miesiące

**Wymienny pasek**

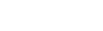

**Waga:** maks. 58 g

**b** - **Wideo:** Funkcja galerii wideo zegarka. Możliwość przeglądan usuwania i wysyłania wideo. Wybierz wideo, aby **rozpocząć odtwarzenie**. **Kliknij** , aby **wysłać do administratora zegarka**, **kliknij** , aby **wysłać przez Bluetooth**.

### **Odwiedź nas:**

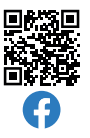

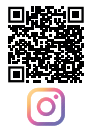

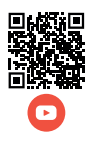

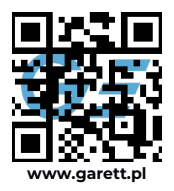

**4. Niedokładna lokalizacja GPS:<br>\* Sprawdź, czy zegarek posiada <b>sygnał GPS (ikona - ♀) \*** Zegarek musi znajdować się na otwartym terenie (**gdy zegarek traci sygnał GPS, bo np. znajduje się w budynku, lokalizacja określana jest na podstawie najbliższego nadajnika sieci komórkowej**).

**W zależności od wersji oprogramowania urządzenia, opisane**  powyżej funkcje smartwatcha mogą się różnić. W przypad jakichkolwiek problemów zachęcamy do kontaktu z naszy **Działem Pomocy Technicznej: serwis@garett.pl**

**ROZWIĄZYWANIE PROBLEMÓW**

## **1. Urządzenie nie włącza się: \*** Podłącz zegarek pod ładowarkę sieciową na **około 2 godziny**,

**\*** Sprawdź, czy kabel ładowania i zasilacz **są sprawne**, **\*** Sprawdź, czy urządzenie **jest prawidłowo podłączone**.

### 2. Brak zasięgu GSM (ikona - **ill**

**\*** Sprawdź, czy format karty SIM jest prawidłowy, **\*** Sprawdź, czy karta SIM jest prawidłowo umieszczona w slocie (zgodnie ze wskazówkami na początku instrukcji),

**\* Sprawdź czy karta SIM spełnia wszystkie wymogi (opi** 

instrukcji), **\* Wyłącz oraz ponownie uruchom** urządzenie, **\*** Sprawdź działanie zegarka **z inną kartą SIM**.

**\*** Przeprowadź **konfigurację APN**:

 $-22$  - 22 -  $-23$  -

Z dowolnego telefonu komórkowego **wyślij SMS** na numer, który jest w zegarku (**karta SIM musi być w zegarku, zegarek musi być włączony, wielkość liter ma znaczenie**):

#### Treść wiadomości SMS: **pw,123456,ts#**

Po chwili na telefon powinniśmy otrzymać odpowiedź zawierającą okładne informacje o zegarku, tj. wersja oprogramowania, ID. adres IP i inne. Aby zegarek działał poprawnie, pole **ip\_url** musi zawierać: **ip\_url:52.28.132.157; port:8001;**

Jeżeli pole ip url różni się od podanego przykładu, **skontaktować się z naszym Działem Pomocy Technicznej: serwis@garett.pl**  المستر المستر المستر المستر المستر المستر المستر المستر المستر المستر المستر المستر المستر المستر المستر المسترا

Po otrzymaniu poprawnej odpowiedzi przechodzimy do ustawień APN:

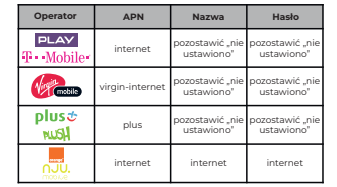

**5. Nie można się dodzwonić na zegarek, sygnał zajętości lub abonent niedostępny:**

**\*** Sprawdź, czy numer z którego dzwonisz **posiada środki na koncie**, **\*** Sprawdź, czy Twój numer oraz numer w zegarku **nie jest zablokowany lub**

#### **zastrzeżony**,

 $-24 -$ 

**\*** Sprawdź, czy opcja **Białej listy jest wyłączona** (**jeśli Twój numer nie jest zapisany w książce telefonicznej, a Biała lista jest włączona - zegarek odrzuci połączenie**).

### **6. Nie można wykonać połączenia z zegarka:**

- instrukcji),
- **\*** Sprawdź, czy **włączona jest funkcja klawiatury numerycznej** lub **widnieją zapisane kontakty w książce telefonicznej zegarka**.

#### **8. Krótki czas pracy baterii:**

**\*** Sprawdź, czy **czas ładowania zegarka nie był za krótki** (zalecany czas ładowania to **około 2 godziny**),

**\*** Sprawdź tryb pracy w którym działa urządzenie (zaleca się **Tryb normalny** lub **Tryb oszczędzania baterii**).

### **MENU GŁÓWNE**

**- Kontakty:** Funkcja książki telefonicznej. Wyświetlenie kontaktów zapisanych wcześniej za pośrednictwem aplikacji **Garett Tracker Wybierz numer z listy** lub **kliknij** , aby **wpisać numer** i **rozpocząć połączenie**. Rozmowę **przerywamy** naciskając **ikonę czerwonej**  słuchawki lub przycisk funkcyjny(7). Połączenia przychodz **odbieramy** za pomocą **ikony zielonej słuchawki** oraz analogiczn **odrzucamy** czerwoną lub przyciskiem funkcyjnym. możliwość włączenia **klawiatury numerycznej** podczas trwającej rozmowy poprzez **kliknięcie** .

#### **- Ustawienia:**

**\* Sieci komórkowe:** Konfiguracja ustawień sieciowych (VoLTE, APN, roaming danych), **\* WiFi:** Ustawienia WiFi, **\* Bluetooth:** Ustawienia Bluetooth (możliwość sparowania

słuchawek Bluetooth),

**\* Blokada:** Ustawienia blokady smartwatcha, **\* Głośność:** Regulacja głośności zegarka (multimedia, budzik,

dzwonek), **\* Dzwonek:** Ustawienia dzwonka powiadomień i połączeń przychodzących,

**\* Jasność:** Regulacja poziomu jasności wyświetlacza, **\* Latarka:** Funkcja latarki w zegarku, **\* Styl menu:** Zmiana stylu głównego menu,

**\* Motyw:** Zmiana motywu (tła) menu głównego, **\* Uśpienie:** Konfiguracja czasu wygaszania ekranu (od 5 sekund

do 30 minut), **\* Uruchom ponownie:** Ponowne uruchomienie zegark **\* Wyłącz:** Wyłączenie urządzenia,

**\* Narzędzia:** Dodatkowe funkcje do zarządzania pamięcią urządzenia (czyszczenie i przeglądanie danych znajdujących na zegarku), **\* Więcej:** Informacje o urządzeniu (usuwanie wody, informacje o urządzeniu, ustawienia blokady SIM, ustawienia daty i godziny oraz

języka).

**jak np. tereny pozamiejskie, galerie handlowe czy parkingi podziemne, zrealizowanie rozmowy wideo może być niemożliwe lub będzie ono niskiej jakości z przerwami w transmisji obrazu.**

**- Aparat:** Funkcja aparatu. Wykonywanie zdjęć wbudowanym aparatem zegarka. Aby **zrobić zdjęcie kliknij** . Zdjęcie zostanie zapisane w **galerii urządzenia**. Istnieje możliwość **wysłania** zdjęcia do administratora zegarka z poziomu **Galerii** smartwatcha - **kliknij** , a następnie wybierz zdjęcie z galerii i **przytrzymaj** je, aby **wysłać**. Pojawi się ono w aplikacji **Garett Tracker** w zakładce **Zdalny aparat**.

**- Nauka: \* Gra:** Prosta gra matematyczna.

**\* Plan lekcji:** Możliwość podglądu skonfigurowanego wcześniej w aplikacji **Garett Tracker** planu lekcji. **- Krokomierz:** Funkcja krokomierza. Wyświetla liczbę pokonanyc kroków. Możliwość **wł./wył.** tej funkcji w aplikacji **Garett Tracker**  w zakładce **Aktywność>Krokomierz>Pomiar**. **- AppStore:** Możliwość instalowania dodatkowych funkcji na zegarku. **- Kod QR:** Wyświetla **kod rejestracyjny REG CODE** oraz **kod QR do**

**pobrania aplikacji Garett Tracker**.

**- Alarm:** Możliwość podglądu skonfigurowanego wcześniej

będą wymagane przy każdej próbie odblokowania zegarka. **Funkcja ta chroni przed nieatutoryzowanym dostępem do smartwatcha - stopień I.**

**\* FaceUnlock:** Funkcja odblokowania za pomocą **twarzy + kodu PIN/hasła**. Aby **aktywować funkcję**, wpisz **kod PIN/hasło, powtórz je** ponownie i **zatwierdź**. Następnie w menu dodawania twarzy (**pojawia się automatycznie po wprowadzeniu i zatwierdzeniu kodu PIN/hasła**) **zeskanuj swoją twarz**. Trzymaj zegarek **na wprost twarzy** i **poruszaj nią** wg. komunikatów wyświetlany smartwatchu, aż do **zakończenia skanowania** (**100%**). Obraz

wykonać następujące czynności: połączenia Bluetooth,<br>\* Ustaw jako dzwonek: Ust przychodzącego, **\* Usuń:** Usunięcie wybranego utworu,

**\* Powtarzaj:** Odtwarzanie w pętli jednego lub wielu utworów, **\* Losowo:** Odtwarzanie losowo wszystkich utworów na smartwatchu. **Krok 4:** W celu zatwierdzenia wprowadzonych zmian, należy zakończyć konfigurację APN klikając w lewym, dolnym rogu na napis **Opcje**, a następnie w dolnym panelu na ikonę **Zapisz**.